## **HMI DIGITAL CONTROL UNIT**

USER'S MANUAL / *MANUEL D'UTILISATION*

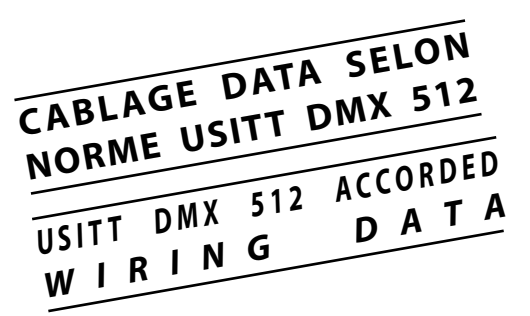

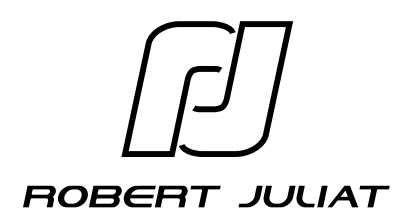

**V1 - 2**

VALIDATION : 08/99

#### **DOC0000003**

**version 1 - 2**

version 1 - 2

**The CAD 900 is a control unit which is fit for the luminaires of the ROBERT JULIAT family. The unit allows the lamp control functions via the upstream supply (igniter, ballast).**

**When using CAD 900 with a unit which is not genuine ROBERT JULIAT, do not consider the specfic section dealing with the lamp control (OAN controlled via CAD 900, ballast not RJ).**

 **Thank you for your attention.**

**Note:** This user's manual covers the program versions:  $1-20 \rightarrow$  for CAD 900.

**version 1 - 2**

rersion 1 - 2

**Le CAD 900 est une unité de commande destinée au contrôle d'appareils de la gamme ROBERT JULIAT. Il inclut les fonctions de commande de la lampe à travers le dispositif d'alimentation amont (amorceur, ballast).**

**Lorsque le CAD 900 est utilisé avec un appareil dont l'alimentation n'est pas ROBERT JULIAT d'origine, les paragraphes spécifiques au contrôle de la lampe ne sont pas à prendre en considération (OAN avec CAD 900 sans ballast RJ).**

 **Merci de votre attention.**

**Nota:** Ce manuel d'utilisation est valable pour le CAD 900 versions de programme  $1-20 \rightarrow$ .

# CAD 900  **I CONTENTS**

**version 1 - 2**

### **1. INTRODUCTION** (p1)

**1.1. CAD 900 OVERVIEW** (p1)

- **1.2. MANUAL SET-UP** (p1)
- **2. GETTING STARTED** (p2)
	- **2.1. TURNING ON FOR THE FIRST TIME** (p2)
	- **2.2. START-UP MENU** (p2)
	- **2.3. DATA CONNECTION** (p3)

#### **3. FIRST STEPS** (p4)

- **3.1. LAMP CONTROL** (p4)
	- **3.1.1. Switching on** (p4)
	- **3.1.2. Switching off** (p5)
- **3.2. DIMMING DEVICE CONTROL** (p5)
- **3.3. COMPLETE START-UP MENU** (p5)
	- **3.3.1. Menu presentation** (p5)
	- **3.3.2. Menu scrolling** (p6)
	- **3.3.3. Start-up menu description** (p7)

#### **4. USING THE CAD 900** (p8)

- **4.1. GETTING ACCESS** (p8)
- **4.2. ACCESS TO PARAMETER SETTINGS** (p8)
	- **4.2.1. Main menu** (p8)
	- **4.2.2. Adjusting the parameters** (p9)
	- **4.2.3. Messages** (p10)

#### **1. INTRODUCTION** (p1)

**version 1 - 2**

 **1.1. PRÉSENTATION GÉNÉRALE DU CAD 900** (p1)

CAD 900

 **1.2. ORGANISATION DU MANUEL** (p1)

#### **2. MISE SOUS TENSION** (p2)

- **2.1. QUE SE PASSE-T-IL?** (p2)
- **2.2. LE TEXTE DE DÉMARRAGE** (p2)
- **2.3. LA LIAISON SÉRIE** (p3)
- **3. LES PREMIÈRES MANIPULATIONS** (p4)
	- **3.1. LA COMMANDE DE LA LAMPE** (p4)
		- **3.1.1. L'allumage** (p4)
		- **3.1.2. L'extinction** (p5)
	- **3.2. LA COMMANDE DU DIAPHRAGME** (p5)
	- **3.3. LE TEXTE DE DÉMARRAGE COMPLET** (p5)
		- **3.3.1. Présentation du texte** (p5)
		- **3.3.2. Le déroulement du texte** (p6)
		- **3.3.3. La description du texte de démarrage** (p7)
- **4. LE NIVEAU 1 D'UTILISATION DU CAD 900** (p8)
	- **4.1. L'INTÉRÊT DE LA MANIPULATION** (p8)
	- **4.2. ACCÈS AU RÉGLAGE DES PARAMETRES** (p8)
		- **4.2.1. Les menus** (p8)
		- **4.2.2. Modifier les paramètres** (p9)
		- **4.2.3. Les messages** (p10)

## CAD 900  **II CONTENTS**

#### **4.3. DETAILED DESCRIPTION OF THE TEXTS** (p10)

- **4.3.1. Start-up display** (p10)
- **4.3.2. Main menu** (p10)
- **4.3.3. Parameter settings** (p11)
	- **4.3.3.1. Light curves** (p12)
- **4.3.4. Stage values** (p13)
- **4.3.5. Reset menu** (p14)
- **4.3.6. Reset messages** (p14)
- **4.3.7. Start-up message display** (p15)
- **4.3.8. Failure message** (p15)

#### **5. POSSIBILITIES FOR THE INFORMED USER** (p16)

- **5.1. PREFERENCES** (p16)
	- **5.1.1. Accepted protocol** (p16)
	- **5.1.2. Ignition time** (p17)
	- **5.1.3. Smoothing** (p17)
	- **5.1.4. Messages** (p18)
	- **5.1.5. Language** (p18)
- **5.2. ACCESS TO THE PREFERENCE** (P19)
- **5.3. NEW MAIN MENU** (p19)
- **5.4. NEW RESET MENU AND MESSAGE** (P20)

#### **6. OTHER DETAILS** (P20)

- **6.1. HARDWARE RESET** (p20)
- **6.2. LCD BRIGHTNESS** (p20
- **6.3. ELECTRICAL CONNECTION** (p21)

#### **APPENDIX A : Connectors + Front panel of the CAD 900**

- **APPENDIX B : LCD chart**
- **APPENDIX C : Plan of the Menu Layout**

## **TABLE DES MATIERES**

**version 1 - 2**

## **CAD 900**

### **4.3. DESCRIPTION DÉTAILLÉE DES TEXTES** (p10)

- **4.3.1. Le texte de démarrage** (p10)
- **4.3.2. Le menu général** (p10)
- **4.3.3. Le paramètrage** (p11)

**4.3.3.1 Les courbes lumière** (p12)

- **4.3.4. Les valeurs scène** (p13)
- **4.3.5. Le menu de reset** (p14)
- **4.3.6 Les messages de reset** (p14)
- **4.3.7 Le message d'allumage** (p15)
- **4.3.8 Le message de coupure** (p15)

### **5. LES POSSIBILITÉS OFFERTES À L'UTILISATEUR AVERTI** (p16)

- **5.1. LES PRÉFÉRENCES** (p16)
	- **5.1.1. Le protocole admissible** (p16)
	- **5.1.2. Le temps d'amorçage** (p17)
	- **5.1.3. Le lissage** (p17)
	- **5.1.4. L'affichage des messages** (p18)
	- **5.1.5. La langue** (p18)
- **5.2. L'ACCÈS AUX PRÉFÉRENCES** (p19)
- **5.3. LE NOUVEAU MENU GÉNÉRAL** (p19)
- **5.4. LE NOUVEAU MENU ET MESSAGE RESET** (p20)
- **6. AUTRES RENSEIGNEMENTS** (p20)
	- **6.1. RESET HARDWARE** (p20)
	- **6.2. LA LUMINOSITÉ DU LCD** (p20)
	- **6.3. RACCORDEMENTS ELECTRIQUES** (p21)

**ANNEXE A : Connecteurs + La face avant du CAD 900**

**ANNEXE B : L'arborescence de textes pour CAD 900**

**ANNEXE C : L'interface utilisateur**

## **version 1 - 2**

### **1. INTRODUCTION**

#### **1.1. CAD 900 GENERAL VIEW**

**CAD 900** is a digital control unit for HMI light sources. The light beam is dimmed by a motor driven mechanical device; either a louvre style dimming shutter fitted to the front of an HMI Fresnel or a iris style fitted inside a ROBERT JULIAT HMI profile. The dimming device is connected to the **CAD 900** by a 7 pin XLR.

**CAD 900** also controls the switching of the HMI lamp, provided the Integrated CAD 900/ballast is used. This is standard on ROBERT JULIAT profiles and a modification service is provided by Robert Juliat for HMI fresnels.

**CAD 900** recognises **DMX 512** and **AVAB** protocols. Analogue **0/+10** volt inputs are provided and also the possiblity of direct control through the front panel. The output level is set by the highest of the input levels. "Highest takes precedence"

The front panel allows for the changing of parameters and displays operational information. A diagram of the front panel is shown on the fold-out sheet APPENDIX A. A full explanation of its use is provided in following sections and is laid out as follows.

#### **1.2. MANUEL SET-UP**

Chapter **2** covers what happens when you first turn the unit on. Chapter **3** describes the basic use of the unit. Chapter **4** describes how to change the main parameter settings and finally Chapter **5** discusses how to adjust the other parameters known as preferences.

It is recommended to have CAD 900 in front of you when reading this manual.

#### **1. INTRODUCTION**

**version 1 - 2**

 $resion 1 - 2$ 

#### **1.1. PRÉSENTATION GÉNÉRALE DU CAD 900**

Le **CAD 900** est une unité de commande destinée au contrôle des fonctions d'une source HMI, dont le flux lumineux est gradué par un système mécanique: soit un projecteur fresnel avec un volet, soit une découpe HMI avec diaphragme incorporé. Dans les deux cas, la motorisation est liée au **CAD 900**, celui-ci ne pouvant fonctionner que dans le cadre d'un ensemble cohérent de la gamme ROBERT JULIAT. L'adaptation pour un autre type de produit reste envisageable sous réserves de modifications à effectuer.

 Le **CAD 900** contrôle le dimmer mécanique et le ON/OFF de la lampe. Il reconnaît une commande digitale en protocole **DMX 512** ou **AVAB**. La reconnaissance du protocole est automatique; elle s'effectue à la mise sous tension de l'appareil et à chaque établissement d'une liaison série.

L'appareil est aussi équipé pour recevoir une commande analogique en **0/+10V** et une commande locale directement sur l'unité. La valeur de sortie est déterminée par la valeur d'entrée la plus forte (le plus fort l'emporte).

Le **CAD 900** est aussi capable d'être configuré selon plusieurs paramètres et d'afficher des informations utiles à la surveillance de l'unité. Toutes ces fonctions sont effectuées par le **CAD 900** pendant qu'il accomplit en temps réel sa tâche de commande diaphragme/lampe.

Pour accéder aux fonctions, l'utilisateur ouvre un dialogue avec le **CAD 900** par l'intermédiaire du clavier et de l'afficheur **LCD**. Le clavier est composé de quatre touches fonctionnelles, de la touche **«RESET»** et de deux mini-interrupteurs. Sur la face avant (voir Annexe A) sont aussi présentes deux leds, une led verte de présence **«DATA»** et une led rouge **«ERROR»**; leurs fonctions seront expliquées au **§2.3.**

#### **1.2. ORGANISATION DU MANUEL**

Le manuel d'opération est organisé de la manière suivante: dans le premier chapitre (le présent) on fait une présentation générale. Dans le deuxième chapitre on parle de la mise sous tension. Dans les chapitres suivants **(3,4,5)** on décrit le choix des paramètres.

Il y a plusieurs niveaux accessibles à l'utilisateur. Le plus bas, où celui-ci se contente de consulter les valeurs affichées sur le **LCD**, est décrit dans le chapitre **3**. Le niveau 1, où l'utilisateur peut changer les principaux paramètres, est décrit dans le chapitre **4**. Enfin, l'utilisateur pourra modifier, après la lecture du chapitre **5**, d'autres paramètres groupés sous le nom de **Préférences**.

 Pour mieux comprendre le fonctionnement du **CAD 900** et pour tirer parti de ses multiples possibilités, nous vous conseillons de lire la suite de ce mode d'emploi en manipulant effectivement l'appareil.

**version 1 - 2**

### **2. GETTING STARTED**

#### **2.1. TURN ON FOR THE FIRST TIME**

Whenever the unit is switched on or each time you press the **reset** key, the HMI lamp turns off (integrated ballast only) and the dimming device closes. The **reset** button is recessed to stop unwanted operation. The unit then checks to see if a local or analog input is present, if so an output level is sent. It then checks to see if a digital protocol is also present and responds accordingly.

Assuming no control signals the **LCD** display should look like this;

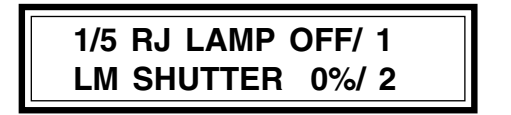

The first line is the CAD 900 menu header which remains static whereas the second line can be scrolled through five other lines by using the "+" and "-" keys.

If an ignition signal is being received when the unit is switched on, a different message is displayed. More on this later.

#### **2.2. START-UP MENU**

**1/5** RJ LAMP OFF/ 1 **LM SHUTTER 0%/ 2**

In the top left of the **LCD** display is a flashing **"1"**. This is the number of the display line below and the **"5"** shows the amount of lines that make up the start-up display. This is discussed more in chapter 3.

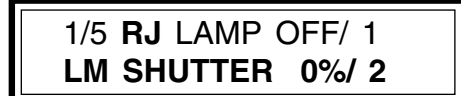

The **"RJ"** refers to the manufacturer logo.

1/5 RJ **LAMP OFF**/ 1 **LM SHUTTER 0%/ 2**

**"LAMP OFF"** refers to the condition of the lamp (assuming no ignition signal) and the number following is the allcated circuit number for controlling the ignition (**1** in our example).

### **2. MISE SOUS TENSION**

**version 1 - 2**

ersion  $1 - 2$ 

#### **2.1. QUE SE PASSE-T-IL?**

A la mise sous tension ou après chaque pression sur la touche **«RESET»** la lampe reçoit la commande d'extinction et le diaphragme se ferme (c'est pourquoi la touche **«RESET»** n'est pas directement accessible). Ensuite les commandes locales et analogiques (si elles existent) sont reconnues et exécutées. Après la reconnaissance du protocole, les commandes digitales sont prises en compte.

Dans le même temps, sur le **LCD** s'affiche:

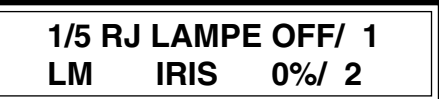

Ce sont les deux lignes visibles d'un texte partiellement masqué. Il contient un entête qui reste sur la première ligne du **LCD** et cinq lignes qui se déroulent sur la deuxième ligne de l'afficheur.

Si à la mise sous tension une commande d'allumage (numérique, locale ou analogique) est reçue, le premier texte est remplacé par un autre, le texte d'allumage, dont on parlera un peu plus loin.

#### **2.2. LE TEXTE DE DÉMARRAGE**

Examinons en détail ce texte qui s'affiche dès que le **CAD 900** est mis sous tension, s'il n'y a pas de commande d'allumage.

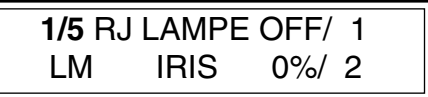

Le premier chiffre **"1"** représente le numéro de la ligne déroulante affichée sur **LCD** sous la ligne d'en-tête. Le chiffre **"5"** qui suit représente le nombre total des lignes (déroulantes) qui composent le texte de démarrage. On trouvera de plus amples renseignements à ce sujet dans le troisième chapitre.

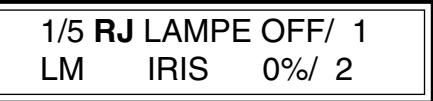

 **RJ** est le sigle du constucteur.

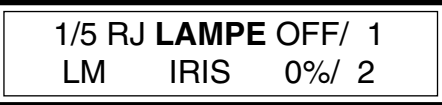

 **LAMPE, IRIS** représentent des messages explicatifs pour les valeurs qui les suivent.

1/5 RJ LAMP OFF/ 1 **LM SHUTTER 0%/ 2**

 The second line displays the light curve (here Linear Motor), the opening of the dimming device as a percentage, followed by the channel controlling the dimmer.

**version 1 - 2**

#### **2.3. DATA CONNECTION**

The presence and quality of the data connections is given by two LEDS.

The green **"DATA"** LED flashes when a signal is detected on the data line (It will also register any digital noise present). The red **"ERROR"** LED lights up while protocol recognition is taking place, when recognition has taken place it will go out. If however a signal is present, but **CAD 900** cannot recognise it, the red LED stays on. Precise details on data control will be looked at later.

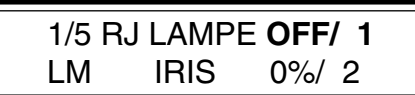

**version 1 - 2**

ersion  $1 - 2$ 

 **OFF** est l'état de la lampe (on a présumé qu'aucune commande d'allumage n'a été reçue) tandis que **1** est le numéro attribué pour la commande numérique de la lampe.

Sur la deuxième ligne on retrouve la courbe lumière, ici Linéaire Moteur, la valeur de commande du diaphragme en pourcentage (encore une fois on a présumé que les valeurs externes et locales sont nulles) et **2** le numéro attribué pour la commande numérique du diaphragme.

#### **2.3. LA LIAISON SÉRIE**

Des informations sur la présence et la qualité de la liaison série sont données par les deux leds. Elles s'allument ou s'éteignent suivant la situation de la liaison série et ceci quelles que soient les manipulations de l'utilisateur sur le clavier.

La led verte **«DATA»** clignote, si sur la ligne **«DATA»**, un signal est détecté (même des parasites). La led rouge reste éteinte si le signal respecte un protocole connu ou s'il est absent. La led rouge s'allume si le signal est présent mais qu'il ne respecte pas le protocole **DMX** ou **AVAB**. Elle s'allume aussi à l'établissement de la liaison série, pendant la procédure de la reconnaissance du protocole.

L'utilisateur, comme on le verra plus bas, a aussi accès à des informations plus précises concernant le protocole de liaison série.

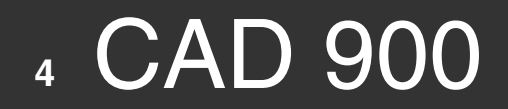

### **3. FIRST STEPS**

#### **3.1. LAMP CONTROL**

#### **3.1.1. Switching on**

There are three ways to control the ignition of the HMI lamp.

**a.** Send a digital value greater than **9%** on the **DATA** circuit (**circuit 1** in our example).

**version 1 - 2**

**b.** Move the slide switch marked **"USER/AUTO"** from the **USER** position to **AUTO**. This releases a ignition command. This switch is useful for circumstances where a data control circuit is not being used or in the event of digital control failure.

**c.** Send an analog value greater than **9%** on the first **0/+10V.** input.

Each of these commands starts the lamp ignition sequence which will display the following;

### **RJ LAMP LIGHTING TRY**

Then after ignition,

**RJ LAMP LIGHTING TRY SUCCESS**

If the lamp does not light the display shows,

### **RJ LAMP LIGHTING TRY FAILURE**

The user can at any time return to the normal display by pressing the **"EXIT"** key. Then on the normal display the actual lamp condition will be displayed eg **"ON"** or **"ERR"** if it will not strike. If the lamp strike is unsuccessful no further external commands will be carried out. To re-strike, the procedure must be repeated.

### **3. LES PREMIÈRES MANIPULATIONS**

#### **3.1. LA COMMANDE DE LA LAMPE**

#### **3.1.1. L'allumage**

**version 1 - 2**

ersion  $1 - 2$ 

Il y a trois possibilités de commande de l'allumage d'une lampe:

**a.** La première est d'envoyer une valeur numérique plus grande que **9%** sur le circuit **Data** affecté pour la commande de la lampe (le **circuit 1** dans notre exemple).

**b.** La commande d'allumage locale est donnée par la position **«AUTO»** du commutateur **USER/AUTO**. Cette commande est aussi utilisable en cas d'échec d'une commande numérique. Dans ce cas, le basculement du commutateur **USER/AUTO** en position **AUTO** relance une procédure d'allumage. Quand celle-ci a réussi, on peut revenir à la position **USER**, sans risque d'extinction de la lampe ( la commande numérique étant toujours active).

**c.** La troisième possibilité est d'envoyer vers le **CAD 900** une commande **0/+10V** plus grande que **9%** sur la première entrée analogique.

Chacune de ces commandes enclenche la procédure d'amorçage de la lampe. Simultanément, sur l'afficheur du **CAD 900** on voit le texte suivant:

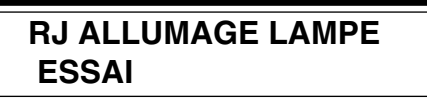

qui, après l'allumage de la lampe, devient:

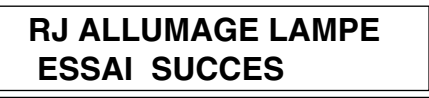

Bien sûr, si la lampe ne s'est pas allumée, l'affichage est différent:

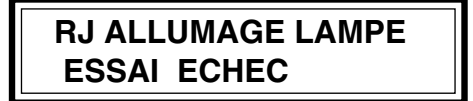

On peut revenir à l'affichage antérieur à tout moment en appuyant sur la touche **«EXIT»**. Dans ce cas, sur l'afficheur on voit le nouvel état de la lampe, **«ON»** pour la lampe allumée ou **«ERR»** si la tentative d'amorçage n'a pas abouti. Après une erreur d'allumage, une autre commande externe ne peut être exécutée que si l'on reprend la procédure depuis le début.

#### **3.1.2. Switching off**

The user also has three ways to turn off the lamp (or reset to then try a restrike).

**version 1 - 2**

**a.** Send a digital signal less than 5% on the data channel that controls the lamp ( circuit 1 in our example ).

**b**. Switching the **"USER/AUTO"** switch to **AUTO** and then back to **USER** which sends a command to extinguish.

**c.** Apply a value less than **5%** on the first **0/+10V** analog input.

The lamp switches off if all the commands are less than **5%**. Again as earlier the lamp control is a logical result of all three commands.

Apart from the lamp turning off, the display should automatically return to the previously displayed menu from the **"Lighting try"** display.

#### **3.2. DIMMING DEVICE CONTROL**

There are three ways to control the dimming device. Through the second **analog 0/+10V** input. Local command through the control panel which we will look at closer in section **4.3.4.** and **digitally** through **DMX** or **AVAB** protocols (circuit **2** our example). The dimming device has a possible **5120 control steps. DMX** and **AVAB** protocols only provide **256** so a software smoothing procedure is provided to give step free fades.

#### **3.3. COMPLETE START-UP MENU**

#### **3.3.1. Menu presentation**

This menu contains a **heading**, and **5 lines that scroll down.** They are:

> **#/5 RJ LAMP \$\$\$/### \$\$\$\$ SHUTTER ##%/### LAMP TIME ##:## BOOSTER \$\$\$ PROTOCOL \$\$\$\$\$### VERSION V#.##**

#### **3.1.2. L'extinction**

**version 1 - 2**

 $ersion 1 - 2$ 

Pour éteindre une lampe ou pour annuler une commande ayant échouée, l'utilisateur dispose aussi de trois possibilités.

**a.** La première est d'envoyer une valeur numérique plus petite que **5%** sur le circuit **Data** affecté pour la commande de la lampe (le circuit **1** dans notre exemple).

**b.** La commande d'extinction locale est donnée par la position **«USER»** du commutateur **USER/AUTO.**

**c.** La troisième possibilité est d'envoyer vers le **CAD 900** une commande **0/+10V** plus petite que **5%** sur la première entrée analogique.

A la différence de l'allumage, l'extinction de la lampe est déclenchée si les trois commandes sont dans leur état bas. C'est une conséquence logique du principe déjà énoncé: **Le plus fort l'emporte**.

A part l'extinction de la lampe, on s'aperçoit aussi que l'affichage revient automatiquement au texte précédent si **"essai allumage"** était resté affiché.

#### **3.2. LA COMMANDE DU DIAPHRAGME**

L'utilisateur a trois possibilités pour commander le diaphragme: la commande **numérique** qui envoie une valeur comprise entre **0 et 255** sur le circuit prévu (**2** dans notre exemple); la commande **analogique** sur la deuxième entrée analogique; et la commande **locale** dont on parlera dans le **§4.3.4**.

La commande du diaphragme a **5120 pas** de commande. Malheureusement les protocoles **DMX** et **AVAB** ont une résolution beaucoup plus petite - **256 pas**. Pour améliorer cette situation, le programme du **CAD 900** effectue une procédure de lissage.

#### **3.3. LE TEXTE DE DÉMARRAGE COMPLET**

#### **3.3.1. Présentation du texte**

Nous avons dit que le premier texte contient **6 lignes**, l'en-tête et **5 lignes déroulantes**. Les voilà :

> **#/5 RJ LAMPE \$\$\$/### \$\$\$\$ IRIS ##%/### HEURE LAMPE ##:## BOOSTER \$\$\$ PROTOCOLE \$\$\$\$\$### VERSION V#.##**

Different from section **2.1** we have introduced the notations **#** and **\$** for the parameters that change value. The notation **#** represents a numerical value and **\$** represents a **alpha-numerica**l value. Of course **#** and **\$** will not be displayed, only the effective values eg: **OFF, 12, DMX512** etc.

**version 1 - 2**

version 1 - 2

#### **3.3.2 Menu scrolling**

The text is scrolled by pressing the **"+"** and **"-"** buttons. eg. pressing the **"+"** once gives:

**2/5 RJ LAMP OFF/ 1 LAMP TIME 10:30**

Experiment by pressing the **"+"** and **"-"** buttons. Pressing the **"+"** key moves forward and the **"-"** key backwards. You will see the display scroll through the five lines.

Pressing **"Exit"** returns you to top of the menu.

A la différence du **§2.1**., nous avons introduit la notation **#** ou **\$** pour les paramètres qui peuvent changer de valeur. On ne verra jamais sur l'afficheur les symboles **#** ou **\$**, mais les valeurs effectives: **OFF**, **12** ou **AVAB 256**.

Le nombre des symboles **#** ou **\$** donne le nombre maximal de caractères. On utilise le symbole **#** pour les valeurs numériques. Le symbole **\$** est utilisé pour les valeurs alphanumériques.

On détaillera dans le paragraphe **3.3.3.** toutes les lignes du texte. Pour l'instant, nous nous contentons de préciser que, dans les lignes suivantes, on retrouve le temps de fonctionnement de la lampe **(heure lampe)**, l'état du circuit booster (**ON/OFF**), le **protocole** reconnu sur la liaison série, et la **version** du programme dans **l'EPROM.**

#### **3.3.2. Le déroulement du texte**

A la mise sous tension, seulement les deux premières lignes du texte de démarrage sont visibles. Pour voir les autres lignes on utilise les touches **+** et **-**. Après le premier appui sur **+** l'affichage devient, par exemple:

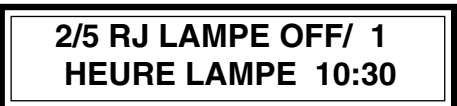

**version 1 - 2**

 $resion 1 - 2$ 

Le nouvel affichage contient donc toujours la ligne d'en-tête mais aussi une autre ligne déroulante. Le numéro de cette ligne est précisé tout au début: **2/5**, ce qui veut dire la **deuxième ligne** parmi les **5** possibles.

Chaque nouvelle pression sur la touche **+** changera l'affichage de la même façon: une nouvelle ligne choisie parmi les lignes déroulantes du texte ainsi que son numéro affiché dans le début de la première ligne. Après **4** pressions successives sur la touche **+** on arrivera donc à l'affichage suivant:

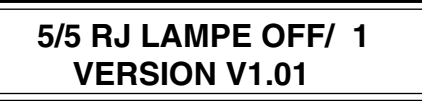

Après un nouvel appui sur **+**, l'affichage revient à la position que nous connaissons du **§2.1**.:

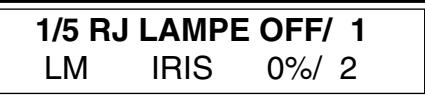

La touche **"-"** fonctionne de la même manière, sauf qu'elle décrémente le numéro de la ligne affichée. Bien sûr, la ligne numéro 1 est suivie par la dernière ligne (numéro **5** dans le cas du texte de démarrage).

La touche **EXIT** a pour effet de revenir à l'écran de démarrage, à partir de n'importe quelle ligne de texte.

Pour l'instant, seule la touche **SELECT** n'a pas de fonction et un court appui sur celle-ci ne donne aucune réponse. Mais c'est elle qui nous permettra d'accéder aux autres fonctions, comme nous le verrons dans le quatrième chapitre.

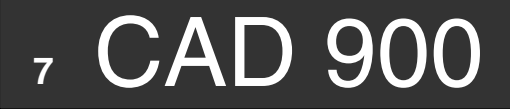

#### **3.3.3. Start-up menu descripton**

In the earlier paragraphs, we had a short introduction of the menu below.

**version 1 - 2**

 **#/5 RJ LAMP \$\$\$/### \$\$\$\$ SHUTTER ##%/### LAMP TIME ##:## BOOSTER \$\$\$ PROTOCOL \$\$\$\$\$### VERSION V#.##**

At the beginning of the **menu heading**, the **number of the line** is displayed. This number **flashes**, showing that it can be changed, by using the **"+"** and **"-"** keys. The number **5**, shown after the **" / "** mark, indicates as we explained before the maximum number of lines in the present menu. The other information shown on the line heading, concerns the lamp, its present state and the digital circuit command.

The **first start-up menu** line concerns the **dimming device**. Showing the lighting curve, the opening in a percentage between **0%** and **100%**, and the **circuit number** for the diming device's digital command.

On the **second line**, the **lamp time** in hours and minutes is displayed. The two dots are static when the lamp is off and flash once a second when the lamp is on. The timer starts automatically when the lamp is switched on and stops when the lamp is switched off. After 10,000 hours of functioning the timer returns to 0.

The **third line** refers to the **booster**. The two possible values are **ON** and **OFF**; the default value is **"OFF"**. More on the **booster** in section **4.3.3.**

On **line four** the recognised digital **protocol** is displayed. First, the name of the recognised protocol **"DMX"** or **"AVAB".** If a protocol is not recognised, the word **"NONE"** is shown. This means that the data connection is missing or that the quality is not very good. If a protocol is recognised, the **packet length** is displayed next to the protocol name.

#### **Examples:**

**DMX 512** or **AVAB 240**. The maximal length is **256** for the **AVAB** packets and **512** for the **DMX** pakets.

The **fifth line** of the menu displays the version of the **EPROM** program. This information is useful for up-dating to the latest **RJ** software version.

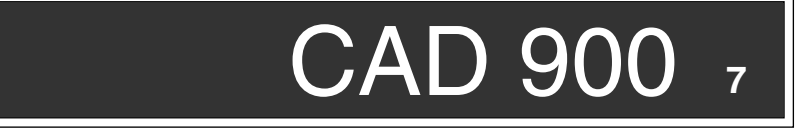

#### **3.3.3. La description du texte de démarrage**

Nous avons déjà fait, dans le paragraphe précédent, une courte présentation de ce texte.

#### **#/5 RJ LAMPE \$\$\$/### \$\$\$\$ IRIS ##%/### HEURE LAMPE ##:## BOOSTER \$\$\$ PROTOCOLE \$\$\$\$\$### VERSION V#.##**

Au début de la **ligne d'en tête** il y a le **numéro de ligne** affiché.Le **clignotement** de ce chiffre signifie que les touches **+** et **-** peuvent le modifier. Le chiffre **5** qui suit le slash **( / )** indique, comme nous l'avons déjà vu, la plus grande valeur possible pour le numéro de ligne déroulante. Les autres informations sur la première ligne concernent la lampe: son état et le circuit numérique de commande.

 Sur la **première ligne** déroulante on a les valeurs concernant le **diaphragme** : la courbe lumière; le pourcentage de l'ouverture compris entre **0%** et **100%**; et le **numéro du circuit** pour la commande numérique du diaphragme.

Sur la **deuxième ligne**, **l'heure lampe** compte le temps de fonctionnement de la lampe en heures et minutes. Les deux points affichés sont fixes quand la lampe est éteinte et clignote avec une fréquence de 60 pulsations/minute quand la lampe est allumée. Le compteur se déclenche automatiquement à l'allumage (réussi) de la lampe et s'arrête a son extinction. Après 10,000 heures de fonctionnement, le compteur recommence son comptage à 0.

La **troisième ligne** se réfère à l'état du circuit **booster**. Les deux valeurs possibles du champ sont **ON** et **OFF**; la valeur par défaut est **OFF.** On donnera de plus amples renseignements sur l'utilité du circuit dans le **§4.3.3**.

Sur la l**igne 4**, le **protocole** reconnu sur la liaison série est affiché. En premier,le nom du protocole reconnu, **DMX** ou **AVAB**. Si le protocole n'est pas reconnu, on verra le mot **AUCUN**. Cela signifie que la liaison série manque ou qu'elle est de mauvaise qualité. Par contre, dans le cas d'une bonne liaison série, après le nom du protocole s'affiche la **longueur du paquet**.

#### **Exemples:**

**version 1 - 2**

 $ersion 1 - 2$ 

**DMX 512** ou **AVAB 240**. La longueur maximale d'un paquet **AVAB** est **256**. Un paquet **DMX** a la longueur maximale de **512**.

 La **cinquième ligne** déroulante contient la version du programme dans **l'EPROM**. L'information est utile pour la mise à jour de l'appareil avec la dernière version **RJ**.

### **4. USING THE CAD 900**

#### **4.1. GETTING ACCESS**

In all our examples, we have used circuits **1** and **2** for the ignition and the dimming channels. Obviously you will want to use your own appropriate circuit configuration.

To do this and have access to all the parameters you need to be able to program the **CAD 900**. All the parameters are grouped in menus. A complete diagram of the menus is shown on **Appendix B**.

To avoid accidental operation, certain precautions have been taken. The first, is the **"LOCK/UNLOCK"** switch, when in the **"LOCK"** position, **CAD 900** will not acknowledge any presses made on the **"SELECT"** key. The second precaution is a software controlled access to the menus which allow you to change the parameters.

To cover the text in this chapter, the **"LOCK/UNLOCK"** switch should be moved to the **"UNLOCK"** position (for security, place the switch back onto the **"LOCK"** position, once all the required changes have been made).

#### **4.2. ACCESS TO THE PARAMETER SETTINGS**

#### **4.2.1. Main menu**

Pressing the **SELECT** key for 1 second, obtains the text:

**#/3 RJ MAIN MENU -> PARAMETERS -> STAGE VALUES -> RESET MENU**

This now allows the user to choose a line required from the **menu**.

The **"+"** and **"-"** keys scroll up and down the main menu, changing the **displayed line**. The line number( **" # "** above ) also changes corrosponding to the line.

The **"EXIT"** key goes back to the previous menu displayed. In the case of the main menu, the **"EXIT"** key brings back the start-up display.

Selection is made through the **"SELECT"** key (don't press it just yet). For example, if the user wants to have access to the **parameter settings**, scroll onto that line of the menu by pushing the **"+"** or **"-"** keys and then push the **"SELECT"** key.

### **4. LE NIVEAU 1 D'UTILISATION DU CAD 900**

#### **4.1. L'INTÉRÊT DE LA MANIPULATION**

**version 1 - 2**

 $ersion 1 - 2$ 

Dans tous nos exemples, on a utilisé les circuits **1** et **2** pour la **commande numérique** de la lampe et respectivement du diaphragme. Il est certain que l'utilisateur doit définir sa propre configuration de commande.

Pour faire ces manipulations et beaucoup d'autres, l'utilisateur a accès à divers paramètres, groupés dans plusieurs lignes de texte. Tous ces textes sont réunis à leur tour dans une arborescence, qui est représentée dans **l'annexe B**.

Pour éviter une manipulation accidentelle, certaines précautions ont été prises. La première d'entre elles est l'interrupteur **LOCK/UNLOCK**, qui, en position **LOCK (bloqué)** ne tient pas compte des appuis sur la touche **SELECT**. La deuxième précaution est une temporisation nécessaire pour accéder aux lignes de texte qui permettent la modification des paramètres.

Pour parcourir les textes décrits dans ce chapitre, l'utilisateur doit mettre l'interrupteur **LOCK/UNLOCK** dans la position **UNLOCK** et appuyer environ **1s** sur la touche **SELECT**. Par sécurité, il peut remettre l'interrupteur en position **LOCK**, dès qu'il a fini ses modifications.

#### **4.2. ACCÈS AU RÉGLAGE DES PARAMETRES**

#### **4.2.1. Les menus**

En appuyant 1 seconde sur la touche **SELECT** on obtient le texte:

#### **#/3 RJ MENU GENERAL -> PARAMETRAGE -> VALEURS SCENE -> MENU RESET**

Il permet a l'utilisateur de choisir parmi les options marquées après l'en-tête. Nous l'appellerons **menu**.

Le seul chiffre **clignotant** dans un menu est toujours le **numéro de ligne**. Les touches **+** et **-** le modifient, en affichant la ligne correspondante.

La touche **EXIT** sert à revenir au texte précédent. Dans le cas du menu général, en appuyant sur **EXIT** on revient au texte de démarrage.

 Le choix proprement dit se fait par l'intermédiaire de la touche **SELECT**; aucune temporisation n'a été introduite cette fois. Par exemple, si on veut accéder au **paramètrage**, on se positionne sur cette ligne du menu par les touches **+** et **-** et ensuite on appuie sur **SELECT**.

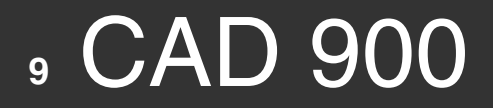

#### **4.2.2. Adjusting the parameters**

Selecting the parameter settings (press **"SELECT"** now!), the user can now change one of the parameters displayed in the Parameter menu shown below:

**version 1 - 2**

**#/5 RJ PARAMETERS LAMP CHANNEL ### SHUTTER CHANNEL ### SHUTTER CURVE \$\$\$\$ MASTER CHANNEL ### SHUTTER LIMIT ###% BOOSTER \$\$\$ PREF. ACCESS \$\$\$**

The parameter menu contains 5 lines. We will look at all these parameters in more detail in section **4.3.** For the moment we will look more closely at the first. It reads:

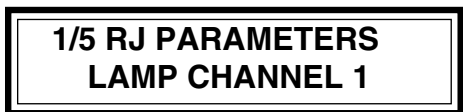

The line number will be flashing and pressing **"+"** and **"-"** keys will scroll up and down this menu. Again as before pressing the **"EXIT"** key will take you back to the previous menu (In this case the back to the main menu).

To change the lamp circuit (making sure you are on the correct Parameter line), press the **"SELECT"** key. The channel number will now start to flash and using the **"+"** and **"-"** keys you can change the number.

The circuit number can be changed step by step by repeated pushes of the **"+"** and **"-"** keys or by pressing and holding the keys. With the latter, the numbers change slowly at first and then speeds up. The two methods should be combined to obtain the right number quickly.

The numbers follow in a continuous loop. **1** through to the largest addressable circuit **(512 on DMX, 256 on AVAB)** and then back to **1**. This method is not used for all the parameters. For the maximum and minimum limits of the dimming shutter, at **100%** the **"+"** key is no longer active and at **60%**, the **"-"** key is also no longer active.

The alpha-numerical parameters have preestablished values ( for example: **ON** and **OFF**), and are swapped by pressing the **"+"** or **"-"** keys. Pressing and holding the keys with these parameters has no effect.

When a value has been chosen, the user can access the other parameters in that group by pushing the **"SELECT"** and then the **"EXIT"** keys. In this context, the two keys have another use: **ADVANCE** and **RETURN**. This is signified beneath each button by an arrow (refer to **APPENDIX A**).

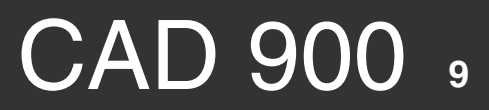

#### **4.2.2. Modifier les paramètres**

**version 1 - 2**

ersion  $1 - 2$ 

En sélectionnant (touche **SELECT**) le paramètrage, l'utilisateur peut modifier un ou plusieurs paramètres affichés dans le texte suivant:

#### **#/5 RJ PARAMETRAGE CIRCUIT LAMPE ### CIRCUIT IRIS ### COURBE IRIS \$\$\$\$ CIRCUIT MASTER ### SEUIL MAX.###% BOOSTER \$\$\$ ACCES PREFERENCE \$\$\$**

Nous nous contentons pour l'instant de le présenter; vous trouverez une description détaillée dans le **§4.3.** Le texte paramètrage contient 5 lignes déroulantes et, à l'entrée, le texte est le suivant:

## **1/5 RJ PARAMETRAGE CH.LAMPE 1**

La **valeur clignotante**, donc **modifiable**, est toujours le numéro de la ligne. On peut, comme d'habitude, parcourir le texte entier avec les touches **+** et **-**, ou revenir au texte précédent en appuyant sur la touche **EXIT**.

Pour modifier le circuit lampe, on appuie premièrement sur la touche **SELECT**. Le numéro commence à clignoter et les touches **+** et **-** modifient sa valeur.

La modification du numéro de circuit peut être faite soit pas à pas, par pressions successives sur les touches **+** et **-**, soit par une pression continue. Dans ce dernier cas, le numéro est modifié lentement au commencement, puis plus vite. Les deux méthodes peuvent être combinées pour obtenir rapidement le bon numéro.

Les valeurs se suivent d'une manière cyclique, le **1** est donc précédé par le plus grand circuit adressable **(512 en DMX, 256 en AVAB**), qui est à son tour suivi par le **1**. Cette modalité n'est pas utilisée pour tous les paramètres. Pour le seuil maximal du diaphragme, la touche **"+"** n'est plus active à **100%**. Dès que le seuil bas **(60%)** est atteint, la touche **"-"** n'est plus active.

Les paramètres alphanumériques modifiables par l'utilisateur ont des valeurs préétablies (par exemple **ON** et **OFF**), et l'appui des touches **+** et **-** modifie leurs valeurs. Les valeurs se suivent d'une manière cyclique. Par contre, la pression continue sur une touche n'est suivie d'aucun effet.

Dès qu'une valeur est choisie, l'utilisateur peut accéder à un autre paramètre, en utilisant les touches **SELECT** et **EXIT**. En effet, dans ce contexte, les deux touches ont une autre signification: respectivement d'**AVANCE** et de **RETOUR**. C'est pourquoi elles sont marquées sur la face avant du **CAD 900** avec des flèches avant et arrière. (**Annexe A**).

The advance, with the **"SELECT"** key, enables the user to move onto the next adjustable value on the line. If there isn't one, the next line is displayed. The first adjustable value on that line starts flashing. If there is no adjustable value on that line the number for the line starts to flash.

**version 1 - 2**

The **"EXIT"** key enables you to move to the previous adjustable value on the same line. Again if there is not one, the number for the line starts to flash. Of course, if the **"EXIT"** key is then pressed again, you will return to the previous menu.

#### **4.2.3. Messages.**

Here is an example of a message:

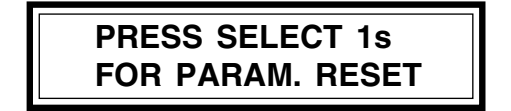

Here there are no adjustable values and the **"+"** and **"-"** keys have no effect. The **"EXIT"** key displays the previously shown menu (the parameters reset is not executed). If the **"SELECT"** key is pressed for about **1 second** the parameters are reset and you are returned to the previously displayed menu.

#### **4.3. DETAILED DESCRIPTION OF THE MENUS**

#### **4.3.1 Start-up display**

 We have already spoken about this menu in section **3.3.3** but just to re-cap. This menu is the **"ENTRY"** menu **(the root)** seen when the **CAD 900** is swiched on. It is top menu (refer to **APPENDIX B** and **C**) and the display that the unit should be left in when in use. Pushing the **"SELECT"** key for 1 second, allows the user to enter the main menu.

#### **4.3.2. Main menu**

Here is the main menu which we looked at in section **4.2.1.**

 **#/3 RJ MAIN MENU -> PARAMETERS -> STAGE VALUES -> RESET MENU**

It allows the user to access one of the three possibilities. **"PARAMETER"** is used to obtain the desired parameters. **"STAGE VALUE"** sets the lamp and dimming shutter command levels, and indicates where the commands are coming from. The possibility of controlling the dimming device is also available here. **"RESET MENU"** allows access to another menu, the reset menu.

The three texts that are accessible from the main menu are explained in the following paragraphs.

L'avance avec la touche **SELECT** se fait sur la prochaine valeur modifiable de la même ligne. S'il n'y en a pas d'autres, l'affichage se modifie, une nouvelle ligne déroulante étant appellée. La première valeur modifiable de cette nouvelle ligne clignote. S'il n'y a pas de valeurs modifiables dans la ligne, le numéro de ligne commence à clignoter.

Le retour avec la touche **EXIT** se fait sur la valeur modifiable antérieure de la même ligne. S'il n'y en a pas d'autres, le numéro de ligne devient clignotant. Bien sûr, un nouvel appui sur **EXIT** conduira dans ce cas au retour dans le texte précédent.

#### **4.2.3. Les messages**

Voici un exemple de message:

**version 1 - 2**

 $resion 1 - 2$ 

 **SELECT 1s POUR RESET PARAMETRES**

Ici, il n'y a aucune valeur modifiable et les touches **+** et **-** n'ont aucun effet. La touche **EXIT** provoque la sortie vers le texte antérieur ( l'action qui devrait être entamée, le reset des paramètres, n'a plus lieu). Si la touche **SELECT** est appuyée environ **1s** les paramètres sont resetés et le texte antérieur est rechargé.

#### **4.3. DESCRIPTION DÉTAILLÉE DES TEXTES**

#### **4.3.1. Le texte de démarrage**

Nous avons déjà parlé de ce texte dans tous les détails au **§3.3.3.** Nous le rappelons ici parce qu'il est **l'entrée (la racine)** de l'arborescence des textes présentés ci-dessous (voir aussi les **annexes B** et **C**). La pression temporisée sur la touche **SELECT** permet l'entrée dans le menu général.

#### **4.3.2. Le menu général**

Voici le menu général, dont nous avons parlé au **§4.2.1.**

#### **#/3 RJ MENU GENERAL -> PARAMETRAGE -> VALEURS SCENE -> MENU RESET**

Il permet l'accès à l'une des trois possibilités marquées. La.première, est utilisée pour établir les paramètres désirés. La deuxième sert à regarder les niveaux de commande pour la lampe et pour le diaphragme, et ainsi à savoir d'où ils proviennent. On peut aussi modifier la commande locale pour le diaphragme. La troisième possibilité donne l'accès vers un autre menu, le menu de reset.

Ces trois textes accessibles à partir du menu général, sont décrits dans les paragraphes suivants.

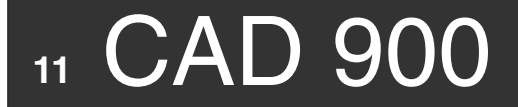

#### **4.3.3. Parameter settings**

The main parameters of the **CAD 900** have default values. To change all or a part of the parameters, the user should access the parameter setting menu as shown:

**version 1 - 2**

**#/5 RJ PARAMETERS LAMP CHANNEL ### SHUTTER CHANNEL ### SHUTTER CURVE \$\$\$\$ MASTER CHANNEL ### SHUTTER LIMIT ###% BOOSTER \$\$\$ PREF. ACCESS \$\$\$**

As we have seen before the **lamp** and **dimming** circuits controlled by the DMX or AVAB protocols have default values of **1** and **2** respectively. To modify them, make the corresponding number flash by using the **"SELECT"** key and then press the **"+"** or **"-"** keys. To forbid the remote lamp control, you assign to 0 the lamp channel.

To prevent an accidental error, the same number used for the lamp and for the dimming device has been forbidden.

The next paragraph explains the light curves.

 The master channel controls the dimming device opening. If the lighting console sends the FULL command on the master channel, the highest input command opens the dimming device. If a 0 is sent on the master channel the dimming device doesn't open. An in-between value limites the maximal opening. For exemple, you have several Aramis and you assign all the master channels to the same data channel to obtain a followspot general.

 On the contrary, if you don't want a master, you assign 0 to the master channel (this is the default value).

 The maximum opening for the shutter is the master channel value. You may locally modify this value only if the master channel is 0. This feature allows you to restrict the dead area where a dimming command has no effect on the light beam.

 The default value for the shutter limit is 100%. Any remote or local limitation is stored in the memory and used as defalt value when the CAD900 is switched on.

The **"BOOSTER"** is a buffered separation between the **"DATA IN"** line and the **"DATA OUT"** line. When the booster is **ON**, the output **"DATA OUT"** becomes the transmitter. This allows an increase in the number of receivers and the length of the data line by re-adjusting the logical levels without changing the signal. In the **"OFF"** position there is a direct connection of the data line though the unit. The default booster value is **OFF**.

**"PREF.ACCESS OFF"** refers to the **"PREFERENCES"** menu which groups some important CAD 900 parameters. Their modification can cause unexpected consequences for the inexperienced user. That is why, the access to these parameters is protected. Also, you can not directly change this function which is **"OFF"** by default. All the details on this subject can be found in **chapter 5**.

At the end of the modifications, the new values are stored in the memory (in a **SRAM "Zero Power"**) Even when the **CAD 900** is turned off the settings will remain, becoming the new default settings.

#### **4.3.3. Le paramètrage**

**version 1 - 2**

ersion  $1 - 2$ 

Les principaux paramètres du **CAD 900** ont des valeurs par défaut. Pour modifier tout ou partie des paramètres, l'utilisateur doit accéder au texte paramètrage, que voici:

#### **#/5 RJ PARAMETRAGE CIRCUIT LAMPE ### CIRCUIT IRIS ### COURBE IRIS \$\$\$\$ CIRCUIT MASTER ### SEUIL MAX.###% BOOSTER \$\$\$ ACCES PREFERENCE \$\$\$**

Les **circuits** pour la **lampe** et pour le **diaphragme** sont les circuits de commande numérique. Leurs valeurs par défaut sont respectivement **1** et **2**. Pour les modifier, on doit faire clignoter le numéro correspondant en utilisant la touche **SELECT**, et ensuite appuyer sur les touches **"+"** ou **"-".** Pour interdire le contrôle à distance de la lampe, on attribue la valeur 0 au circuit lampe.

Pour éviter une erreur d'inattention, on a interdit la possibilité d'attribuer le même numéro pour la lampe et pour le diaphragme.

Vous trouverez dans le paragraphe suivant des détails sur les courbes lumière.

 Le circuit master contrôle l'ouverture maximale du diaphragme. Si la valeur envoyée par le pupitre sur le circuit master est 100%, l'ouverture du diaphragme correspond a la plus forte commande d'entrée. Si la valeur est 0%, le diaphragme reste fermé pour toute commande d'entrée. Enfin, une valeur comprise entre 0% et 100% limite la valeur maximale de l'ouverture du diaphragme. Par exemple, vous utilisez plusieurs Aramis, vous affectez tous les masters sur le MEME CIRCUIT DATA et vous avez un général des poursuites, ce n'est pas joli?

 Par contre, si vous n'avez pas besoin d'un circuit master, vous lui attribuez la valeur 0 (valeur par défaut).

 Le seuil maximal d'ouverture est la valeur envoyée par le pupitre sur le circuit master. Cette valeur n'est pas accessible localement, à une exception près: si le circuit master est 0, alors vous avez la possibilité de fixer le seuil. Et de restreindre ainsi la plage 'morte', où une commande diaphragme ne varie pas d'une manière significative le faisceau lumineux.

 La valeur par défaut du seuil est 100%. Toute modification locale ou envoyée sur le circuit master est mémorisée et gardée même après une coupure de courant.

Le **booster** permet une séparation de la ligne **Data In** de la ligne **Data Out**.Quand la valeur du booster est **ON**, la sortie **DATA OUT** devient un émetteur. Cette possibilité permet d'augmenter le nombre de récepteurs et la longueur de la ligne **Data**, en réajustant les niveaux logiques mais sans reformatage du signal. En position booster **OFF** il y a continuité de la ligne **Data**, **Data In = Data Out.** La valeur par défaut du booster est **OFF.**

Les **préférences** groupent d'autres paramètres du **CAD 900**. Leur modification peut engendrer des conséquences imprévues par l'utilisateur non averti. C'est pourquoi l'accès vers ces paramètres est protégé. De plus, on ne peut pas modifier directement cette accessibilité, qui est **OFF** par défaut. Vous en trouverez tous les détails au **chapitre 5**.

A la sortie des modifications, la nouvelle valeur est gardée en mémoire (dans une **RAM sauvegardée**) même quand le **CAD 900** est éteint. En effet, cela devient la nouvelle valeur par défaut.

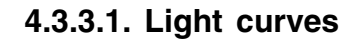

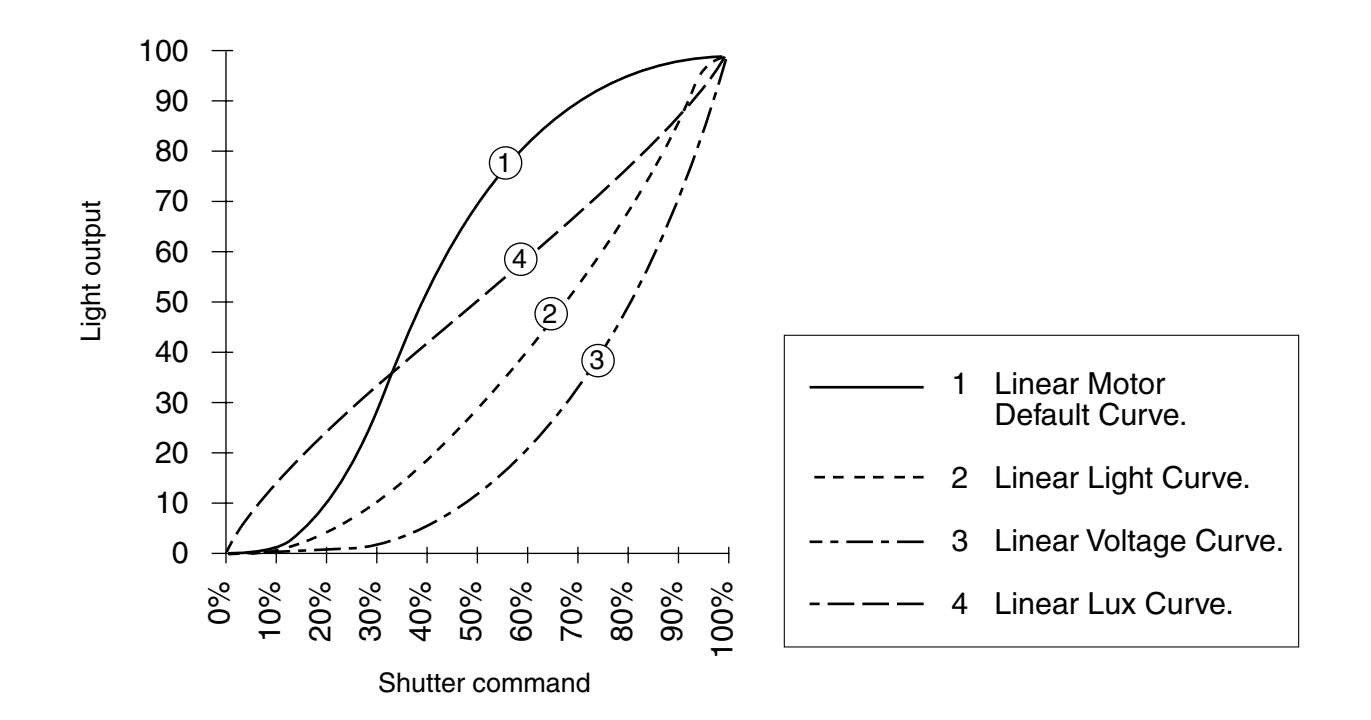

**version 1 - 2**

 A curve translates an input command into a light level, following a lighting law. There are 4 present curves : **L**inear **M**otor, **L**inear **L**ight, **L**inear **V**oltage, **L**inear **L**ux and a 5th **User** Curve. The user can choose any of these curves and/or build his personal law.

 The chosen curve (the default curve is **L**inear **M**otor) is displayed on the start-up menu in an abreviated form: **LM, LL, LV, LLUX** or **USER**. The user may change the curve in the Parameter setting's menu.

 To define his curve, the user must access the extended menu and choose the "USER CURVE" item. The user is allowed to define a level between 0 and 100% for all the 100 points or for a part of them. The points not defined by the user are marked with an asterisk (\*) and they are automatically calculated by interpolation. If not defined, the first point has a default 0 level and the last point a default FULL (100%) level. When the user defines or goes over points of the curve, the shutter output corresponds to the defined or interpolated level.

 The reset of the user curve (in the RESET menu) discards all the previous defined levels.

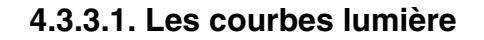

**version 1 - 2**

ersion  $1 - 2$ 

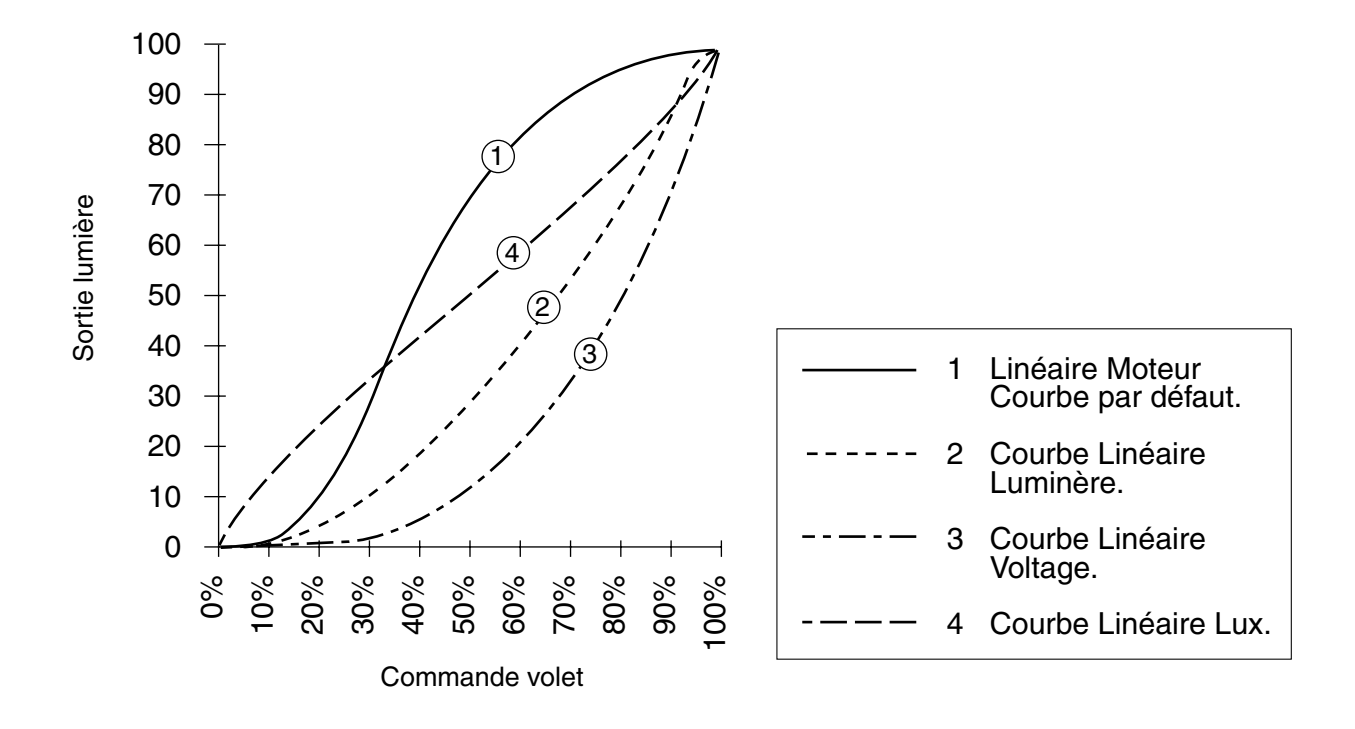

 Une courbe traduit une commande d'entrée en un niveau lumineux, d'après une loi. Il y a 4 courbes prédéfinies : **L**inéaire **M**oteur, **L**inéaire **L**umière, **L**inéaire **T**ension, **L**inéaire **L**ux et une 5ème courbe **U**tili**s**at**e**u**r**. L'utilisateur peut choisir n'importe laquelle de ces courbes et/ou définir sa propre loi.

 La courbe choisie (la courbe par défaut est **L**inéaire **M**oteur) est affichée dans le menu de départ en abrégé: **LM, LL, LV, LLUX** ou **USER**. L'utilisateur peut changer de courbe dans le menu Paramètres.

Pour définir sa propre loi, l'utilisateur doit accéder le menu supplémentaire et choisir la rubrique «COURBE UTILISATEUR». L'utilisateur peut définir un niveau entre 0 et FULL (100%) pour tous les 100 points ou pour une partie d'entre-eux. Les points qui ne sont pas définis par l'utilisateur sont marqués par un astérisque (\*) et ils sont automatiquement calculés par interpolation. Si ils ne sont pas définis, les points extrêmes ont respectivement la valeur 0 (le premier point) et FULL (le dernier point). Quand l'utilisateur définit ou parcourt les points de la courbe, la sortie du volet correspond au niveau défini ou interpolé.

 Le reset de la courbe utilisateur (dans le même RESET) écarte tous les niveaux définis auparavant.

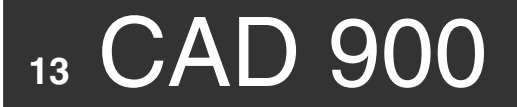

#### **4.3.4. Stage values**

Here is the menu that gives the situation of the lamp and diaphragm:

**version 1 - 2**

**#/3 RJ STAGE VALUES LAMP \$\$\$ \$\$\$\$\$ \$\$\$\$ SHUTTER ###% \$\$\$ DIG ## ANA ## LOC ##**

The **"LAMP"** has three possible states: **"ON"** (lamp on), **"OFF"** (Lamp off) and **"ERR"** ( error caused by lamp not striking ). For the values **"ON"** and **"ERR"** we give also the origin of the command: **"DIGI"** for the digital command, **"ANA"** for the analog command and **"AUTO"** which represent the local command for the lighting of the lamp (**"USER/AUTO"** switch).

 The second line shows the light curve and the stage value, that means the actual value in a percentage. For example, the **maximum opening limit** is set to **80%** and the **digital**, **analog** and **local** commands, **60**, **0** and **40** respectively. In this case, the largest value between them is **60**, so the value that is displayed at the end, on the second line is **48 = 60 \* 80/100.**

On the same line, we give the command origin: **"DIGI"** if the largest command of the diaphragm is digital; **"ANA"** if it is analog and **"LOCAL"** if the local command is the largest. For the example that we have taken, the value will be **"DIGI"**. If all the three commands are at zero then nothing will be displayed for command origin.

The third line contains three command values: digital ( represented by the letter **"D"** ) analog ( **"A"** ) and local ( **"L"** ). The values of each will be displayed as a percentage.

#### **4.3.4. Les valeurs scène**

**version 1 - 2**

ersion  $1 - 2$ 

Voici le texte qui donne l'état pour la lampe et le diaphragme:

#### **#/3 RJ VALEURS SCENE LAMPE \$\$\$ \$\$\$\$\$ \$\$\$\$ IRIS ###% \$\$\$\$\$ NUM ## ANA ## LOC ##**

La lampe a trois valeurs possibles pour son état: **ON** (lampe allumée), **OFF** (lampe éteinte) et **ERR** (erreur pendant l'allumage de la lampe). Pour les valeurs **ON** et **ERR** on marque aussi l'origine de la commande: **DIGI** pour la commande numérique, **ANA** pour la commande analogique, et **AUTO** pour la commande locale d'allumage.

 L'iris est précédé par sa courbe lumière et suivie par sa valeur scène, ce qui veut dire la valeur maximale de commande, rapportée à l'ouverture maximale du diaphragme. Par exemple, le seuil maximal est **80%** et les commandes numérique, analogique et locale sont respectivement **60**, **0** et **40**. Dans ce cas là, la **plus grande commande** d'entrée est **60**, et la valeur de sortie affichée sur la deuxième ligne est **48 = 60 \* 80/100**.

Sur la même ligne on marque l'origine de la commande: **DIGI** si la plus grande commande du diaphragme est numérique, **ANA** si elle est analogique, et **LOCAL** si la commande locale est la plus grande. Pour l'exemple que nous avons pris, la valeur sera **DIGI**. Si toutes les trois commandes sont nulles, rien ne s'inscrit sur l'afficheur .

La troisième ligne contient les trois valeurs de commande: **numérique** (précédée par la lettre **«D»**), **analogique** (marquée par **«A»**) et **locale** (**«L»**).

Parmi toutes les valeurs, la seule modifiable est la commande locale. Dès qu'elle clignote, les touches **+** et **-** modifient sa valeur entre **0%** et **100%**.

La valeur locale de commande n'est pas sauvegardée, elle est donc perdue après l'extinction du **CAD 900**.

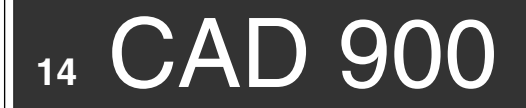

#### **4.3.5. Reset menu**

The **reset menu** controls the returning of the chosen parameters to their **values** back to the factory **set defaults**. Here is the **menu**:

**version 1 - 2**

 **#/3 RJ RESET MENU -> GENERAL RESET -> PARAMETERS RESET -> STAGE VAL. RESET**

We have seen that the main parameters have a default value, established by the manufacturer. The user can change the values, so when each time the unit is switched on, the parameters take the new values by default. Use the reset software to return the parameters to their values set by the manufacturer. The reset of the parameters gives the following values:

**1** for the circuit command of the **lamp**. **2** for the circuit command of the **diaphragm**. **"OFF"** for the **booster**. **100%** for the **maximum range limit**. **OFF** for the access to the **Preferences**.

Reset of stage values returns the dimming devices local control to zero. The general reset, executes the two resets described above and resets the Preferences .

The access to each reset is the same. The **"+"** and **"-"** keys are used to choose the desired line, and then pressing the **"SELECT"** key to obtain a reset message.

#### **4.3.6. Reset messages**

There are three reset messages, each one called up by the choice made in the reset menu:

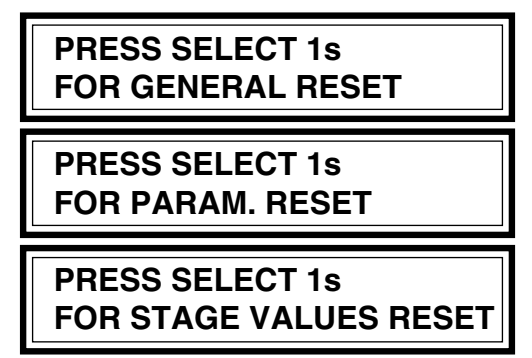

Pressing **"SELECT"** for **1 second** completes the appropriate reset. **"EXIT"** allows the user to leave without executing the reset.

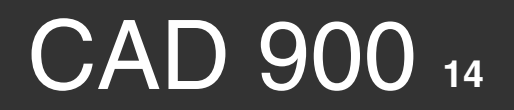

#### **4.3.5. Le menu de reset**

**version 1 - 2**

ersion  $1 - 2$ 

Le **menu reset** sert d'entrée pour remettre, à leurs **valeurs par défaut**, les paramètres envisagés. Voici ce **menu** :

#### **#/3 RJ MENU RESET -> RESET GENERAL -> RESET PARAMETRES -> RESET VAL.SCENE**

On a vu que les principaux paramètres ont une valeur par défaut établie par le constructeur. L'utilisateur peut modifier ces valeurs et, ensuite, à chaque mise sous tension, les paramètres prennent les nouvelles valeurs pour valeurs par défaut. Pour remettre les paramètres à leurs valeurs par défaut constructeur, on utilise un reset software.

Le reset des paramètres donne les valeurs suivantes: **1** pour le circuit de commande **lampe**, **2** pour le circuit de commande **diaphragme**, **OFF** pour le **booster**, **100%** pour le **seuil maximal** et **OFF** pour l'accès aux **préférences**. Le reset des **valeurs scène** met à **0** la valeur de **commande locale** pour le diaphragme. Le reset général exécute les deux resets décrits et le reset des préférences.

L'accès à chaque reset est habituel. On utilise les touches **"+"** et **"-"** pour le positionnement sur le choix, et ensuite on appuie sur **SELECT** et on obtient un message de reset.

#### **4.3.6 Les messages de reset**

 Il y a plusieurs messages de reset, chacun appelé par le choix dans le menu de reset:

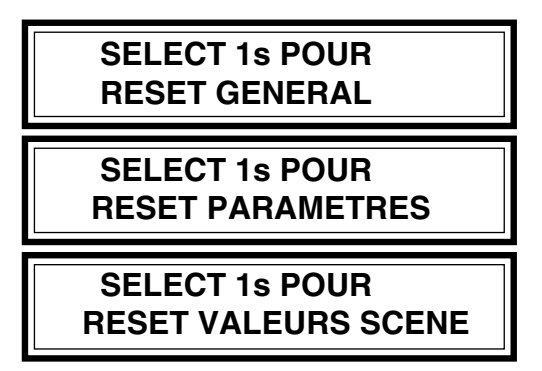

**SELECT** appuyé **1s** accomplit l'action de reset appropriée. **EXIT** sort sans effectuer de reset.

L'utilisateur ne doit pas être dérouté du fait que la sortie se fait vers un texte proche du message de reset. Par exemple:

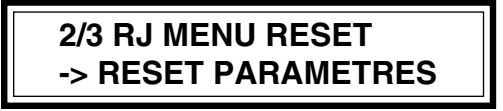

est affiché après le reset des paramètres. Ce n'est pas la peine de répéter l'action, car un reset ou deux sont équivalents.

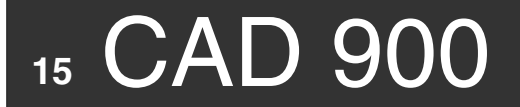

#### **4.3.7. Start-up message display**

While the lamp is being struck, a message is displayed automatically on the LCD:

**version 1 - 2**

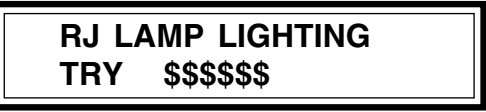

The **\$\$\$\$\$\$** values are blank during the strike attempt. It changes to **"SUCCESS"**, if the attempt was successful and **"FAILURE"** if unsuccessful. If another cause stops the lamp striking then **"ERROR"** is displayed. The most common of these will be that the lantern's casing is open, releasing the security switch.

By pressing the **"EXIT"** key, the previous text message is displayed. If the **CAD 900** receives the command to turn off the lamp, the ignition display is automatically removed.

The ignition message will not be displayed if the messege display function (**"MES. DISPLAY OFF"**) has been disabled.

#### **4.3.8. Failure message**

If a command to turn off the lamp is successful, it is executed without any change to the display. If the lamp turns off without a command, the following is displayed:

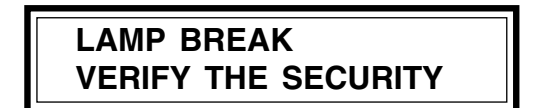

Though there maybe another problem, the most likely is that the lantern's casing is open.

Again failure messages will not be displayed if the message display function is disabled in the preferences menu.

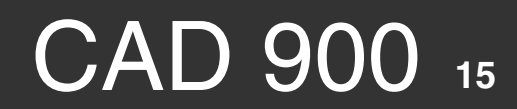

#### **4.3.7. Le message d'allumage**

**version 1 - 2**

 $ersion 1 - 2$ 

Pendant l'amorçage de la lampe un message s'affiche automatiquement sur le LCD:

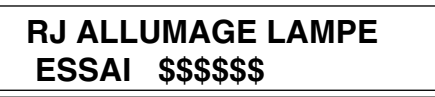

La valeur **\$\$\$\$\$\$** est blanche pendant l'essai. Il devient **SUCCES** après un essai réussi. Si la lampe ne s'allume pas, on affiche **ECHEC**. Enfin, si une autre condition empêche l'allumage, l'affichage est **ERREUR**. Le cas le plus banal d'erreur est l'ouverture du capot du projecteur, qui déclenche le relais de sécurité.

On revient dans le texte précédent le message d'allumage en appuyant **EXIT**. Si le **CAD 900** reçoit une commande d'extinction, le texte d'allumage s'enlève automatiquement.

Le message d'allumage ne s'affiche pas si l'utilisateur modifie dans les préférences: **AFF. MESSAGE OFF**.

#### **4.3.8. Le message de coupure**

Si une commande d'extinction est reçue, elle est exécutée sans aucun changement de l'affichage. Par contre, si la lampe s'éteint sans une commande, le texte suivant s'affiche:

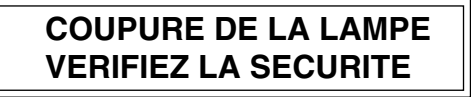

La raison de la coupure peut être différente. Mais la plus fréquente reste l'ouverture du capot du projecteur.

Le message de coupure ne s'affiche pas si l'utilisateur modifie dans les préférences: **AFF. MESSAGE OFF**.

### **5. POSSIBILITIES FOR THE INFORMED USER**

#### **5.1. PREFERENCES**

The Preferences is the menu controlling the operational parameters. The following section explains their use. The user should fully understand their significance before using them.

**version 1 - 2**

Here is the preferences heading and menu:

**#/6 PREFERENCES ACCEPTED \$\$\$\$\$\$\$\$ IGNITION TIME #.##s SMOOTHING \$\$\$ MESS. DISPLAY \$\$\$ LANGUAGE \$\$\$\$\$\$\$\$**

 The default values for the preferences are: DMX/AVAB for the accepted protocol, 0.52s for the ignition time, ON for the smooting, ON for message display.

#### **5.1.1. Accepted protocol**

The first line of text allows the user to restrict the protocols that will be accepted by the **CAD 900**. The default value is **"DMX/AVAB",** which means **CAD 900** will accept any type of **DMX** or **AVAB** protocols.

For example, if we put:

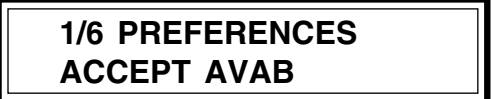

The **DMX 512** was connected, it would not be accepted. The **"Red Error" LED** lights up and if we go back to the start-up display, we can see:

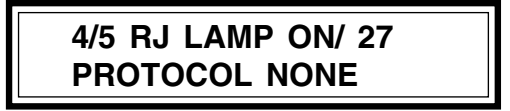

This option is useful for fixed installations where the ability to lock into one protocol acts as a protection from interference on the data line.

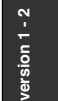

## **5. LES POSSIBILITÉS OFFERTES À L'UTILISATEUR AVERTI**

#### **5.1. LES PRÉFÉRENCES**

Les préférences groupent un nombre de paramètres du **CAD 900**, que nous allons voir. Avant de les modifier, l'utilisateur doit bien comprendre leur signification. C'est pourquoi nous commençons à les présenter avant de préciser comment y accéder.

Voilà le texte de préférence (inaccessible pour l'instant):

#### **#/6 PREFERENCES ACCEPTE \$\$\$\$\$\$\$\$ TEMPS AMORCAGE #.##s LISSAGE \$\$\$ AFF.MESSAGES \$\$\$ LANGUE \$\$\$\$\$\$\$\$**

 Leurs valeurs par défaut sont: DMX/AVAB pour le protocole accepté, 0.52s pour le temps d'amorçage, ON pour le lissage, ON pour l'affichage messages.

Dans les paragraphes suivants, nous présentons tour à tour ces paramètres.

#### **5.1.1. Le protocole admissible**

La première ligne du texte permet à l'utilisateur de restreindre les protocoles, qui seront admis par le **CAD 900**. La valeur par défaut est **"DMX/AVAB",** cela veut dire que l'appareil reconnaît et admet n'importe quel protocole **DMX512** ou **AVAB**.

Par exemple, si on met :

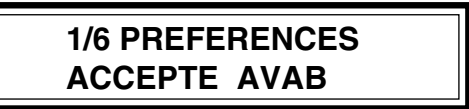

pendant que sur la ligne data, le protocole est **DMX512**, le protocole n'est plus admis. La **led rouge** d'erreur s'allume et, si on revient au texte de démarrage, on peut voir:

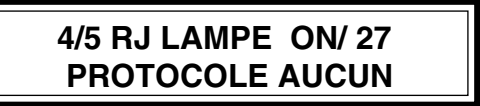

L'option est utile pour les installations fixes, où on ne change jamais de protocole. Ici elle constitue une protection contre les perturbations sur la ligne data.

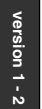

#### **5.1.2. Ignition time**

The time necessary for the lamp ignition can vary. This is dependent upon the lamp condition (hot or cold) and the lamplife. Using a very long ignition time, can shorten the lamplife, or even damage the lamp. On the other hand, a too short ignition time will not turn on the lamp.

You an alter the ignition time from 0.40s to 0.99s. For a cold lamp, 0.4s is usually sufficient. Whereas a hot lamp requires a longer time. **It is very important that the lamp is left on for around 5 to 10 minutes so to assure a minimum "running in" time of the lamp.**

The default ignition time has been adjusted to 0.52s after tests made on various makes of lamp. Incidently setting this parameter will not cause the lamp to strike.

#### **5.1.3. Smoothing**

Both DMX and AVAB protocols use only 256 steps whereas the **CAD 900** is capable of **5120 steps**. A smoothing function has been included.

#### **5.1.2. Le temps d'amorçage**

**version 1 - 2**

ersion  $1 - 2$ 

Le temps nécessaire pour l'amorçage d'une lampe peut varier selon l'état de la lampe (chaude ou froide), sa durée d'utilisation. Si on utilise un temps d'amorçage très long, on peut abîmer la lampe ou, au moins, raccourcir sa durée de vie. Par contre, des temps trop courts risquent de ne pas allumer la lampe.

L'utilisateur peut changer le temps d'amorçage entre les valeurs 0.40s et 0.99s. Pour les lampes rôdées et froides, un temps de 0.4s est d'habitude suffisant. **Par contre, pour le réamorçage à chaud, un temps plus long peut être nécessaire. Il est trés important lors du premier allumage de laisser la lampe en fonctionnement pendant 5 à 10 minutes afin d'assurer un "rodage" minimum.**

Le temps d'allumage par défaut a été établi à 0.52s après des essais sur diverses lampes. Pendant la modification du temps d'amorçage, les commandes d'allumage reçues sont mémorisées mais ne sont pas exécutées.

#### **5.1.3. Le lissage**

Les protocoles DMX et AVAB ne donnent que 256 pas, tandis que le **CAD 900** a une résolution de **5120 pas**. Un algorithme de lissage a été introduit: il représente une interpolation pour les commandes reçues.

#### **5.1.4. Messages**

Messages are displayed when the command to switch the lamp on or off is given. If the user prefers not to be disturbed by these messages, they can be inhibited by selecting:

**version 1 - 2**

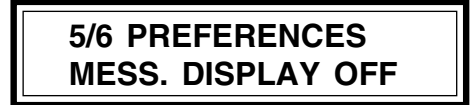

The user can return to the previous situation, by selecting:

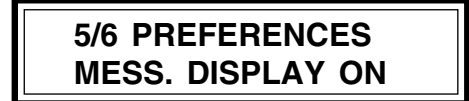

The messages are displayed by default.

#### **5.1.5. Language**

You have a choice of language. When the language has been chosen the menu displayed looks like this:

### **6/6 PREFERENCES FRENCH LANGUAGE**

If the user presses **"SELECT"** or **"EXIT"** key after changing the language the display returns to the start-up menu in the new language. There is no language by default, the CAD 900 stays in the language that was chosen last.

The choice of languages available for the **CAD 900** are **English**, **French** and **German**. **ROBERT JULIAT** can equip the unit on request and free of charge with any other language of the **Latin alphabet**.

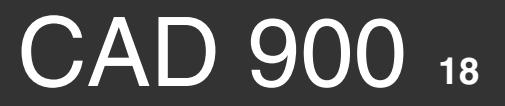

#### **5.1.4. L'affichage des messages**

On a vu que l'allumage ou l'extinction intempestive de la lampe est accompagné par des messages. Si l'utilisateur préfère ne pas être perturbé par ces messages, on peut les interdire en mettant:

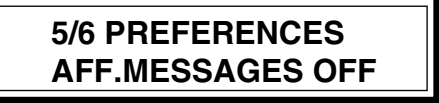

**version 1 - 2**

ersion  $1 - 2$ 

Si on veut revenir à la situation d'avant, il faut déclarer:

**5/6 PREFERENCES AFF.MESSAGES ON**

Par défaut, l'affichage des messages est permis.

#### **5.1.5. La langue**

L'utilisateur a la possibilité de choisir la langue. En accédant à la langue, on peut choisir par exemple:

> **6/6 PREFERENCES LANGUE ANGLAIS**

S'il appuie sur **SELECT** ou **EXIT** après un changement de langue, l'affichage revient au démarrage, avec les messages écrits dans la nouvelle langue. Il n'y a pas de langue par défaut et la dernière langue choisie reste la langue de communication du **CAD 900**.

Pour l'instant, les langues disponibles pour le **CAD 900** sont le **français, l'anglais** et **l'allemand.** A la demande, le constructeur équipe l'appareil, sans frais supplémentaires, avec n'importe quelle autre langue en **alphabet latin**.

#### **5.2. ACCESS TO THE PREFERENCES**

We have already touched on this earlier in the parameter setting section. The access to the preferences is controlled by this function and it controls the user to change any of the preferences. Its value by default is **"OFF"**.

**version 1 - 2**

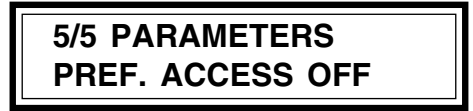

To change this value press the **"SELECT"** key. The user now has to press the **"+"** or **"-"** key for **1s**. If you want to keep the new value press the **"SELECT"** key for **1s**. Then the display returns to the start up display, the user now having access to the new lines explained in the following sections.

If the user presses the **"EXIT"** key after the preference access modification the number of the line starts flashing and the preference access returns to its initial value. These slightly complex programming moves form a password known to the experienced user. We advise the user to set the preferences access to **"Off"** after changing the desired preferences.

#### **5.3. NEW MAIN MENU**

 When the preference access is set to **"ON"**, the new four lined main menu is as follows:

> **#/4 RJ GENERAL MENU -> PARAMETERS -> STAGE VALUES -> RESET MENU -> PREFERENCES -> USER CURVE**

 The preferences option gives access to the preference menu, which we have explained about in section **5.1.**

 The curve option allows you to define an user curve as explained in section **4.3.3.1.**

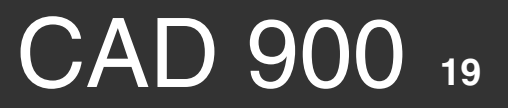

#### **5.2. L'ACCÈS AUX PRÉFÉRENCES**

**version 1 - 2**

ersion  $1 - 2$ 

L'accès aux préférences est un paramètre dont nous avons parlé au texte paramètrage. Sa valeur par défaut est **OFF**.

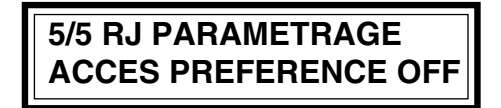

Pour modifier cette valeur, on doit accéder à la valeur avec la touche **SELECT**. Pour modifier la valeur **OFF** on appuie environ **1s** sur la touche **"+"** (ou **"-"**). Si on veut garder la valeur modifiée, on doit appuyer sur **SELECT** environ **1s**. Dans ce cas là, l'affichage revient au texte de démarrage,mais ayant accès aux nouvelles lignes de texte décrites dans les paragraphes suivants.

Par contre, si après la modification d'accès aux préférences, on appuie sur **EXIT**, le numéro de ligne commence à clignoter et l'accès préférence regagne sa valeur initiale. Ces manoeuvres un peu compliquées forment une sorte de mot de passe à la disposition de l'utilisateur averti. Nous lui conseillons de revenir à l'accès interdit vers les préférences (en utilisant la même procédure de modification d'accès), dès qu'il a établi la préférence voulue.

#### **5.3. LE NOUVEAU MENU GÉNÉRAL**

Quand l'accès aux préférences est permis (**ON**), le nouveau menu général a quatre lignes:

> **#/4 RJ MENU GENERAL -> PARAMETRAGE -> VALEURS SCENE -> MENU RESET -> PREFERENCES -> COURBE UTILISATEUR**

L'option préférences donne l'accès vers les modifications décrites dans le §**5.1.**

 L'option courbe utilisateur permet à définir une courbe de la manière décrite dans le **§4.3.3.1.**

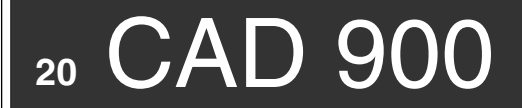

#### **5.4. NEW RESET MENU AND MESSAGE**

When the preferences access is set up **"ON"**, there is also a new reset menu, that has four lines:

**version 1 - 2**

 **#/4 RJ RESET MENU -> GENERAL RESET -> PARAMETERS REST -> STAGE VAL. RESET -> PREFERENCES RESET -> USER CURVE RESET -> LAMP TIME RESET**

Just after the preferences reset are selected, the reset message reads:

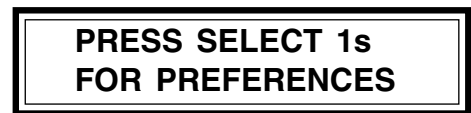

As before, pressing **"SELECT"** for 1s completes the reset. **"EXIT"** allows the user to leave without changing the preferences.

The preference values can also be reset through the **"MAIN RESET**", when the access to it is prohibited.

#### **6. OTHER DETAILS**

#### **6.1. HARDWARE RESET**

A hardware reset can be performed by pressing on the **"RESET"** key. It causes the re-start of the **CAD 900**. We have seen earlier that the hardware reset determines the lamp and the dimming shutter to turn off. So, the user should use this, only if it is really necessary.

#### **6.2. LCD BRIGHTNESS**

The user can adjust the **LCD** by using the potentiometer, that is accessible through the front panel.

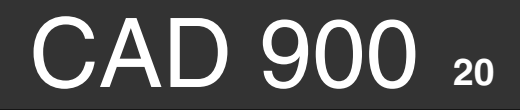

#### **5.4. LE NOUVEAU MENU ET MESSAGE RESET**

Quand l'accès aux préférences est permis (**ON**), il y a aussi un nouveau menu reset, qui comprend quatre lignes:

> **#/4 RJ MENU RESET -> RESET GENERAL -> RESET PARAMETRES -> RESET VAL.SCENE -> RESET PREFERENCES -> RESET COURBE UTIL. -> RESET HEURE LAMPE**

**version 1 - 2**

ersion  $1 - 2$ 

Dès que le reset préférence est sélectionné, le message de reset suivant est affiché:

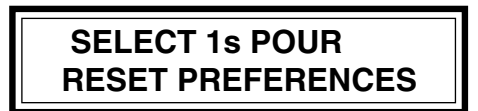

Comme toujours, **SELECT** appuyé longtemps accomplit le reset. **EXIT** sort sans changer les préférences.

Les préférences sont aussi mises à leurs valeurs par défaut par l'intermédiaire du **RESET GENERAL**, même quand l'accès vers elles est interdit.

#### **6. AUTRES RENSEIGNEMENTS**

#### **6.1. RESET HARDWARE**

Le reset hardware est déterminé par l'appui sur la touche **"RESET"**. Il détermine le redémarrage (chaud) du **CAD 900**. On a déjà vu que le reset hard provoque l'extinction de la lampe et la fermeture du diaphragme. On doit donc l'utiliser avec parcimonie.

#### **6.2. LA LUMINOSITÉ DU LCD**

On peut régler la luminosité du **LCD** par le potentiomètre accessible sur la face avant.

### **6.3 - RACCORDEMENTS ELECTRIQUES ELECTRICAL CONNECTIONS**

#### **RACCORDEMENTS CONNECTEURS CAD 900 CAD 900 CONNECTOR CONNECTIONS.**

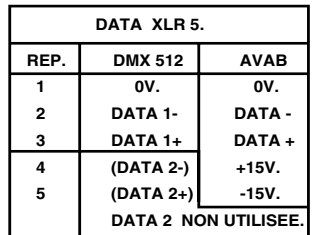

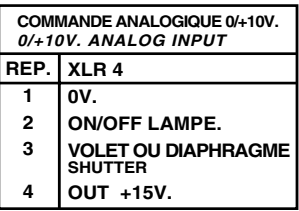

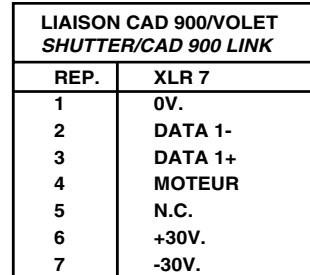

**version 1 - 2**

version 1 i.

**RACCORDEMENTS CONNECTEURS: DIAPHRAGME - VOLETS HMI. DIAPHRAGM - HMI SHUTTERS CONNECTOR CONNECTIONS.**

![](_page_47_Picture_326.jpeg)

![](_page_47_Picture_327.jpeg)

#### **VOLETS HMI - PRECAUTIONS D'EMPLOI. USER'S PRECAUTIONS - HMI SHUTTERS.**

![](_page_47_Picture_10.jpeg)

**POSITION CORRECTE D'UTILISATION : MOTEUR EN BAS. DEBRAYAGE MOTEUR : APPUYER SUR LE SWITCH DEBRAYAGE MOTEUR.**

**NE PAS BOUCHER LES AÉRATIONS.**

**ATTENTION. SI LE RESEAU DATA EST EN STANDARD AVAB, LA SORTIE DATA DU VOLET EST AUSSI EN STANDARD AVAB ET NE PERMET PAS L'UTILISATION DIRECTE D'UN CHANGEUR DE COULEURS EN DMX 512.**

**CORRECT USING POSITION : MOTOR DOWNWARDS. PUSH THE CLUTCH MOTOR SWITCH TO DISENGAGE THE MOTOR ACTION. DO NOT COVER THE AIR GAPS.**

**WARNING. IF THE DATA LINK IS USED ON AVAB STANDARD, THE OUTPUT DATA OF THE SHUTTER IS ALSO ON AVAB STANDARD AND THE COLOUR CHANGER CAN NOT BE USED DIRECTLY ON DMX 512.**

![](_page_48_Figure_1.jpeg)

La face avant du CAD 900. Front panel of the CAD 900.

![](_page_49_Figure_1.jpeg)

![](_page_49_Picture_2.jpeg)

L'arborescence de textes pour CAD 900. LCD chart.

## Annexe C

![](_page_50_Figure_1.jpeg)

L'interface utilisateur.

## Appendix C

![](_page_51_Figure_1.jpeg)

Plan of full Menu Layout.